Copyright (c) 2006-2007 Brother Industries, Ltd.

# QL-500/550/650TD

# Linux Printer Driver Manual

Mar 12, 2007 Version 1.1

Brother Industries, Ltd., Printing & Solutions Company, ES Development Dept.

# **Table of Contents**

| 1.         | Overview                                                      | 1  |
|------------|---------------------------------------------------------------|----|
| 1.1.       | Introduction                                                  | 1  |
| 1.2.       | System requirements                                           | 1  |
| 1.3.       | Verified operating environments                               | 2  |
| 2.         | Installation (RPM and Debian)                                 | 3  |
| 2.1.       | Installation procedure                                        | 3  |
| 2.2.       | Precautions when specifying Linux distribution settings       | 8  |
| 2.3.       | Uninstallation procedure                                      | 9  |
| 3.         | Creating labels using an application                          | 10 |
| 3.1.       | Using an application (OpenOffice.org)                         | 10 |
| 3.2.       | Printing from an application (OpenOffice.org Writer and Calc) | 10 |
| Appendix A | Printer properties                                            | 11 |
| Appendix B | Adding media (label formats)                                  | 13 |
| Appendix C | Templates for OpenOffice.org Writer and Calc                  | 14 |
| C.1.       | Templates for OpenOffice.org Writer and Calc                  | 14 |
| C.2.       | Media sizes                                                   | 15 |
| Appendix D | File configuration for Linux driver for QL-500/550/650TD      | 19 |
| D.1.       | Installer file configuration (for example, for QL-650TD)      | 19 |
| D.2.       | Driver file configuration                                     | 19 |
| Appendix E | Network settings where Linux was used                         | 21 |
| Appendix F | Others                                                        | 26 |
| F.1.       | Retrieving print error information                            | 26 |
| F.2.       | MFC-compatible Linux drivers                                  | 26 |

#### 1. Overview

#### 1.1. Introduction

This manual provides information on the Linux driver for the QL-500/550/650TD label printers.

The Linux driver for the QL-500/550/650TD label printers consists of two types of drivers.

# [1] LPR driver

The print features can be used with a Linux system that uses the LPD print service.

#### [2] CUPS wrapper driver

The CUPS wrapper driver operates the LPR driver as a CUPS driver.

The LPR driver must be installed before the CUPS wrapper driver is installed.

For compatibility with the different measurement units, a CUPS wrapper driver that displays values in millimeters and a CUPS wrapper driver that displays values in inches are available.

This software provides the installer package that automatically copies the appropriate driver file (from those mentioned above) to your Linux distribution.

Notes ·····

- Only the English versions of the drivers are currently available.
- The content of this manual does not guarantee the operation of our product in your Linux operating environment.
- We guarantee no part of the contents of this manual. The installation and use is the sole responsibility of the user.

1.2. System requirements

| Driver             | QL-500/QL-550                                  | QL-650TD                    |  |
|--------------------|------------------------------------------------|-----------------------------|--|
| Port               | USB port (USB 1.1 or later)                    | USB port (USB 1.1 or later) |  |
|                    |                                                | Serial port (RS-232C)       |  |
| Computer           | IBM-compatible PC (CPU architecture: x86)      |                             |  |
| Linux distribution | RPM or DEB (Refer to section 1.3 for details.) |                             |  |

# 1.3. Verified operating environments

The operation of QL-500/550/650TD in the various Linux distributions has been verified as shown below.

| Linux distributi | on                            |  |  |
|------------------|-------------------------------|--|--|
| RPM              | Fedora Core 3                 |  |  |
|                  | Fedora Core 4                 |  |  |
|                  | Fedora Core 5                 |  |  |
|                  | Mandriva Linux 2006           |  |  |
|                  | Red Hat Linux 9               |  |  |
|                  | SuSE Linux 10.0               |  |  |
|                  | MIRACLE Linux V4.0            |  |  |
|                  | Turbolinux 10 FUJI            |  |  |
|                  | Vine Linux 3.2                |  |  |
|                  | Fedora Core 6                 |  |  |
|                  | openSUSE 10.2                 |  |  |
| Debian           | Debian GNU/Linux 3.1r1(sarge) |  |  |

#### Notes -

 However, the information provided here does not imply a guarantee that the same results will be achieved in your operating environment. In addition, we do not guarantee the information provided here.

3

# 2. Installation (RPM and Debian)

#### 2.1. Installation procedure

As an example, the installation procedure for the QL-650TD driver is described below.

- [1] Prepare the LPR driver or CUPS wrapper driver in the appropriate directory.
- [2] Log on as the root user. Otherwise, use the "su" command to obtain Root permissions.

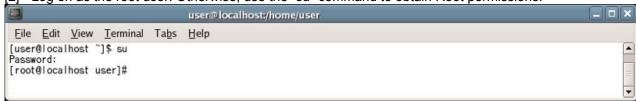

- [3] Install the LPR driver.
- For Debian users:

```
dpkg -i --force-all ql650tdlpr-1.0.0-1.i386.deb
```

For Fedora Core (RPM) users:

```
rpm -ihv --nodeps ql650tdlpr-1.0.0-1.i386.rpm
```

(If a Brother LPR driver is already installed, an error will occur. To overwrite it, specify the "--force" option.)

- [4] Install the CUPS wrapper driver.
- For Debian users:

When values are displayed in millimeters

```
dpkg -i --force-all ql650tdcupswrapper-1.0.0-1.debian.i386.deb
```

When values are displayed in inches

```
dpkg -i --force-all ql650tdcupswrapperinch-1.0.0-1.debian.i386.deb
```

For Fedora Core (RPM) users:

When values are displayed in millimeters

```
rpm -ihv --nodeps gl650tdcupswrapper-1.0.0-1.redhat.i386.rpm
```

When values are displayed in inches

rpm -ihv --nodeps ql650tdcupswrapperinch-1.0.0-1.redhat.i386.rpm

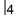

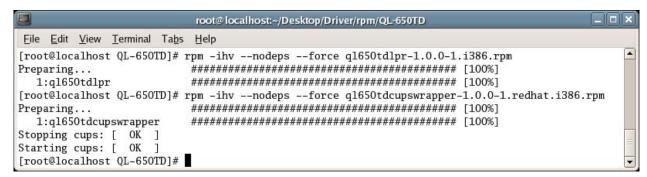

[5] Start the Web browser, and then display the CUPS Web administrator page (http://localhost:631).

(If a proxy server is being used, make sure that the proxy server is not used as the local server.)

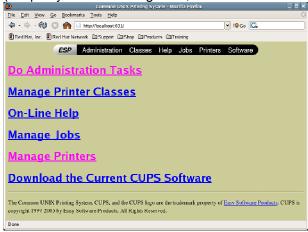

[6] Click Manage Printers, and then check that the name of the installed printer appears. If it does not appear, click Add Printer, and then complete the installation according to the instructions that appear.

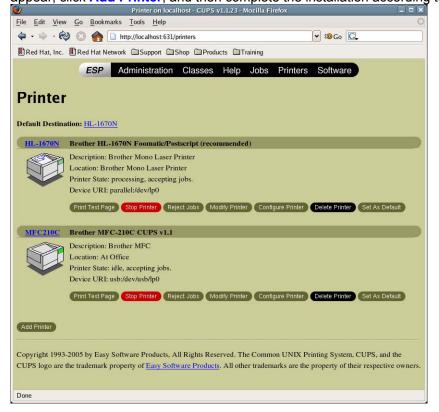

[7] Type in the user name and password, and then click the [OK] button.

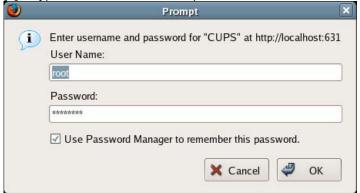

[8] In the Name box, type in the name of the model being used, type in the appropriate information in the

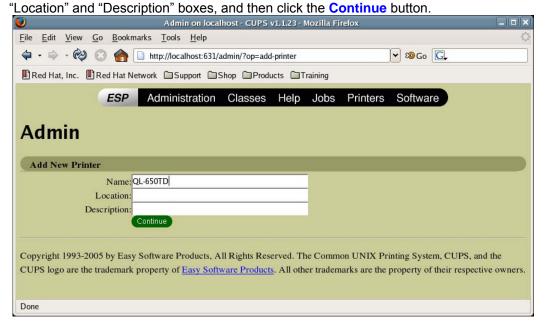

[9] From the following two options, select the device being used, and then click the **Continue** button. Brother USB Printer(Ptouch QL 650TD): Select this option when a USB interface is used.

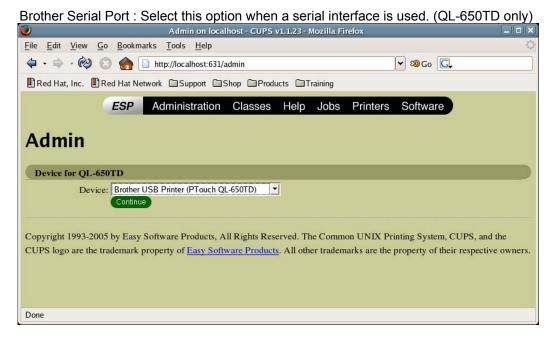

[10] Select "Brother", and then click the Continue button.

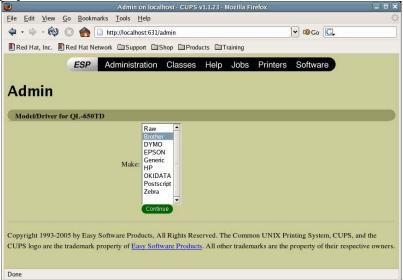

[11] Select the name of the model being used (Brother QL-650TD CUPS v1.1(en)), and then click the Continue button.

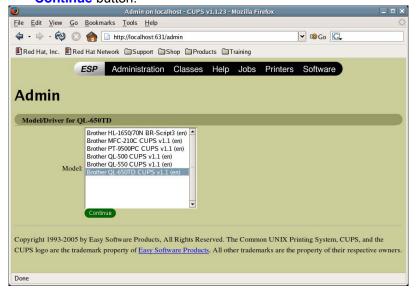

[12] This completes the installation.

Click Printers, and then check that the printer was added.

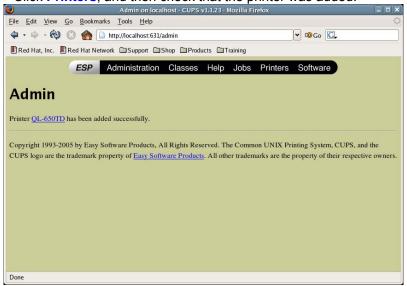

[13] Click Configure Printer to specify the various other settings.

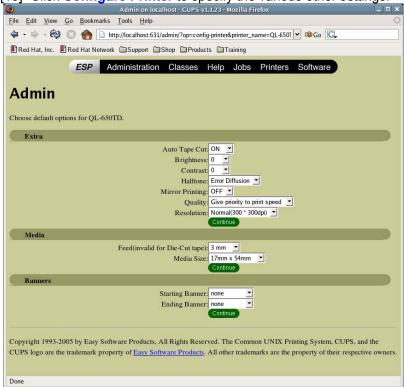

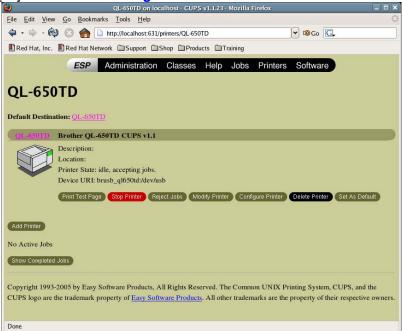

[14] Click Print Test Page to confirm the successful installation if a test page is printed.

#### Notes -

- For detailed information concerning CUPS, click "Help" in the CUPS Web administrator page.
- Common UNIX Printing System, CUPS and the CUPS logo are registered trademarks of Easy Software Products. If CUPS was provided by the Linux or Apple distribution, direct all questions concerning CUPS to the vendor. We do not provide CUPS support.
- 2.2. Precautions when specifying Linux distribution settings
- 2.2.1. Compatibility with distributions (Fedora Core 5/GNOME, etc.) that include SELinux

This printer driver is not compatible with SELinux. If an error occurs and printing is not possible, disable SELinux.

#### To disable SELinux

[1] From "Desktop" in the menu, select "System", then "Security Level".

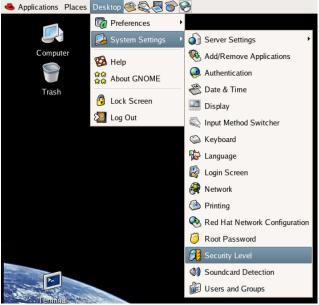

[2] Select the SELinux tab, clear the "Enabled" check box, and then click the [OK] button.

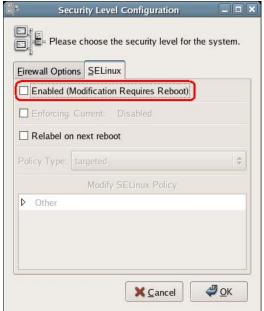

[3] Restart the system.

#### Notes -

- For details on SELinux, contact the distribution supplier.
- 2.3. Uninstallation procedure

Manually delete each file in Appendix D.

# 3. Creating labels using an application

#### 3.1. Using an application (OpenOffice.org)

This manual provides a description of the procedure for printing to the QL-500/550/650TD printer from OpenOffice.org, an application that is widely used in Linux distributions.

When printing to the QL-500/550/650TD printer from OpenOffice.org, settings must be specified for the paper size and margins of the layout. Templates with paper size and margin settings specified for Writer and Calc have been provided with this software.

# 3.2. Printing from an application (OpenOffice.org Writer and Calc)

As an example, the procedure for using a 62 mm × 100 mm landscape template for Writer is described below.

- [1] Copy the file "62mm×100mm.doc", and then open it from OpenOffice.org Writer.
- [2] Change the data in the file as necessary.

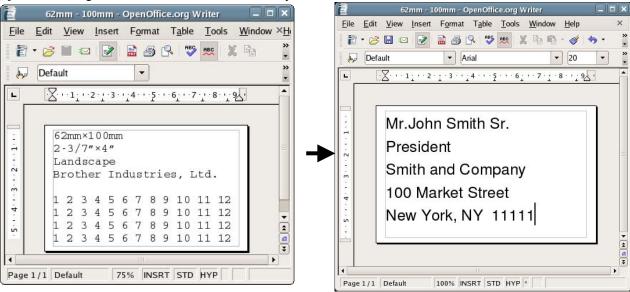

[3] Open the Print dialog box. For this example, select the printer name (QL-650TD).

Click the [Properties] button, and then select "62mm×100mm" as the paper size in the Properties dialog box for the printer. Start printing to confirm the successful operation if the data is printed with the specified layout.

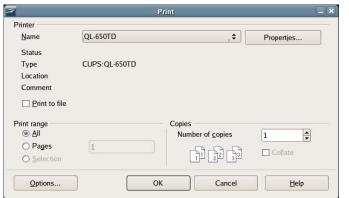

Figure 1: Print dialog box

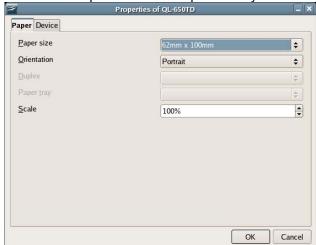

Figure 2: Properties dialog box for the printer

# Appendix A Printer properties

The printer properties available in the CUPS Web administrator page (http://localhost:631) are described below.

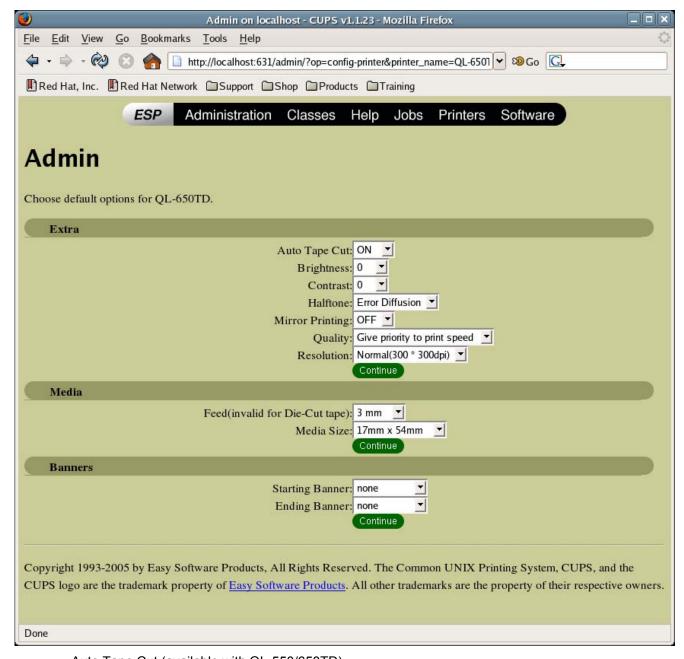

Auto Tape Cut (available with QL-550/650TD)

Automatically cuts each label that is printed.

The default is "ON".

Brightness

A setting within a range of 20% of the current value can be selected. The effect is applied to the sample. The default is "0".

Contrast

A setting within a range of 20% of the current value can be selected. The effect is applied to the sample. The default is "0".

Halftone

Select "Binary", "Dither" or "Error Diffusion". The default is "Error Diffusion".

Margin

The available left and right margins (3 to 30 mm) are listed. For normal tape, the default is "3 mm". No setting can be selected with die-cut tape.

· Mirror Printing

Specifies mirror printing.

The default is "OFF".

Quality

Select "Give priority to print speed" or "Give priority to print quality".

The default is "Give priority to print speed".

- · Resolution
- · Media Size

The available tape widths (12 to 62 mm roll or die-cut tape) are listed.

The default is "29mm×90mm".

Specifying split printing (available with QL-550/650TD)

Select "×1", "×2", "×3" or "×4". The default is "×1".

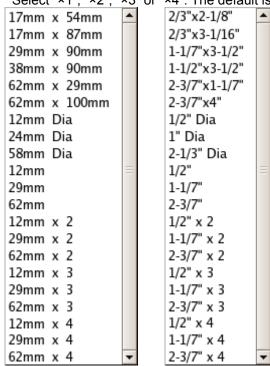

Units:mm

Units:inch

13

# Appendix B Adding media (label formats)

To specify a length before printing on continuous length (12 mm, 29 mm or 62 mm) labels, use added media (label format).

Media (label formats) are added from the command line.

Use the tool "brpapertoollpr\_ql550" (for QL-550) to add media (label formats). This tool is installed in the following folder with the driver.

Folder: [usr]-[bin]

To add:

brpapertoollpr\_ql550 [-P <printer\_name>] [-n <label\_format\_name>] [-w <media\_width\_(mm)>] [-h <media\_height\_(mm)>]

To delete:

brpapertoollpr\_ql550 [-P < printer\_name > ] [-d < label\_format\_name > ]

[-P < printer name>]: Printer name defined by the user

[-n < label\_format\_name >]: The width and height for the added label format name is added to the PPD file.

(If the label format name already exists, the old parameters will be updated

with the new parameters.)

[-w < paper\_width\_(mm)>]: Specify the media width of the label format. (units: mm) [-h < paper\_height\_(mm)>]: Specify the media height of the label format. (units: mm)

[-d < label\_format\_name > ]: The label format is deleted from the PPD file.

# Example:

[1] A new label format for 62-mm continuous length tape for the QL-550 printer will be added.

The operation must be performed by using Root permissions.

#### [2] To add a label format:

Specify the label format name as "format6262", the media width as "62 (mm)", and the media length as "62 (mm)".

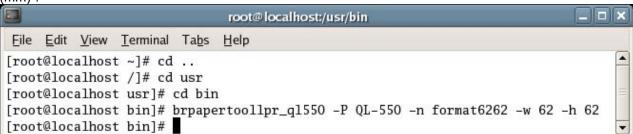

#### [2] To delete a label format:

Specify the label format name as "format6262".

```
root@localhost:/usr/bin

File Edit View Terminal Tabs Help

[root@localhost ~]# cd ..

[root@localhost /]# cd usr

[root@localhost usr]# cd bin

[root@localhost bin]# brpapertoollpr_q1550 -P QL-550 -d format6262

[root@localhost bin]#
```

# Appendix C Templates for OpenOffice.org Writer and Calc

#### C.1. Templates for OpenOffice.org Writer and Calc

When printing to the QL-500/550/650TD printer from OpenOffice.org, settings must be specified for the paper size and margins of the layout. Templates with the landscape and portrait orientations have been provided. The templates are shown below.

These templates were created based on the media sizes listed in "C.2. Media sizes".

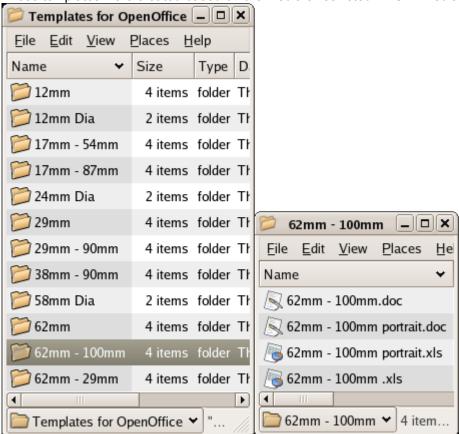

#### C.2. Media sizes

#### C.2.1. Continuous length tape

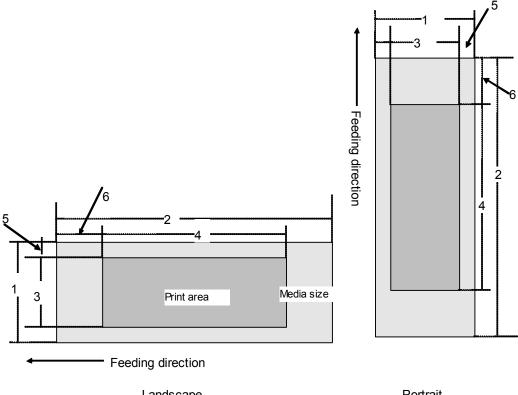

Portrait Landscape

Number 1 Width 2 Length

> 3 Print area width (maximum printing width) 4 Print area length

5 Width offset 6 Length offset

| Label<br>Size | Designation     | 1                    | 2      | 3                    | 4      | 5                 | 6                       |
|---------------|-----------------|----------------------|--------|----------------------|--------|-------------------|-------------------------|
| 12 mm         | 12 mm<br>1/2"   | 12.02 mm<br>142 dots | →C.2.4 | 8.97 mm<br>106 dots  | →C.2.4 | 1.5 mm<br>18 dots | →3~30 mm<br>35~350 dots |
| 29 mm         | 29 mm<br>1-1/7" | 28.96 mm<br>342 dots | →C.2.4 | 25.91 mm<br>306 dots | →C.2.4 | 1.5 mm<br>18 dots | →3~30 mm<br>35~350 dots |
| 62 mm         | 62 mm<br>2-3/7" | 61.98 mm<br>732 dots | →C.2.4 | 58.93 mm<br>696 dots | →C.2.4 | 1.5 mm<br>18 dots | →3~30 mm<br>35~350 dots |

# C.2.2. Split size (available with QL-550/650TD)

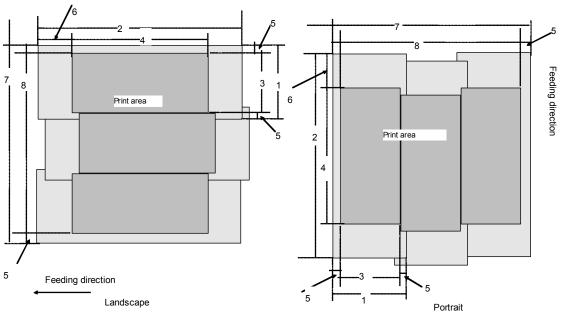

Number

1 Width

2 Length

3 Print area width (maximum printing width)

4 Print area length

5 Width offset

6 Length offset

7 Overall width

8 Width of overall print area

Note The second label in the illustration is offset so that it can be differentiated from the others more easily; however, all labels are actually aligned. The labels will be aligned so that the print areas are aligned.

When the designation is used for "PAPERNAME" in "DeviceCapabilities", "x2" is added.

| VVIICII | the designati | ion is uscu |          | VAIVIL III L | cviccoapabilit | .ics , ^2 is au |
|---------|---------------|-------------|----------|--------------|----------------|-----------------|
| Tape    | Designation   | 1           | 3        | 5            | 7              | 8               |
| Туре    |               |             |          |              |                |                 |
| 12 mm   | 12 mm x 2     | 12.02 mm    | 8.97 mm  | 1.5 mm       | 21.00 mm       | 17.95 mm        |
|         | 1/2" x 2      | 142 dots    | 106 dots | 18 dots      | 248 dots       | 212 dots        |
| 29 mm   | 29 mm x 2     | 28.96 mm    | 25.91 mm | 1.5 mm       | 54.86 mm       | 51.82 mm        |
|         | 1-1/7" x 2    | 342 dots    | 306 dots | 18 dots      | 648 dots       | 612 dots        |
| 62 mm   | 62mm x 2      | 61.98 mm    | 58.93 mm | 1.5 mm       | 120.90 mm      | 117.86 mm       |
|         | 2-3/7" x 2    | 732 dots    | 696 dots | 18 dots      | 1428 dots      | 1392 dots       |
| 12 mm   | 12 mm x 3     | 12.02 mm    | 8.97 mm  | 1.5 mm       | 29.97 mm       | 26.92 mm        |
|         | 1/2" x 3      | 142 dots    | 106 dots | 18 dots      | 354 dots       | 318 dots        |
| 29 mm   | 29 mm x 3     | 28.96 mm    | 25.91 mm | 1.5 mm       | 80.77 mm       | 77.72 mm        |
|         | 1-1/7" x 3    | 342 dots    | 306 dots | 18 dots      | 954 dots       | 918 dots        |
| 62 mm   | 62 mm x 3     | 61.98 mm    | 58.93mm  | 1.5 mm       | 179.83 mm      | 176.78 mm       |
|         | 2-3/7" x 3    | 732 dots    | 696 dots | 18 dots      | 2124 dots      | 2088 dots       |
| 12 mm   | 12 mm x 4     | 12.02 mm    | 8.97 mm  | 1.5 mm       | 38.95 mm       | 35.90 mm        |
|         | 1/2" x 4      | 142 dots    | 106 dots | 18 dots      | 460 dots       | 424 dots        |
| 29 mm   | 29 mm x 4     | 28.96 mm    | 25.91 mm | 1.5 mm       | 106.68 mm      | 103.63 mm       |
|         | 1-1/7" x 4    | 342 dots    | 306 dots | 18 dots      | 1260 dots      | 1224 dots       |
| 62 mm   | 62 mm x 4     | 61.98 mm    | 58.93 mm | 1.5 mm       | 238.76 mm      | 235.71 mm       |
|         | 2-3/7" x 4    | 732 dots    | 696 dots | 18 dots      | 2820 dots      | 2784 dots       |

<sup>2, 4</sup> and 5 are the same as if there is no split printing.

8 is [3] × split number.

<sup>7</sup> is [3]  $\times$  split number + [5]  $\times$  2.

# C.2.3. Die-cut labels

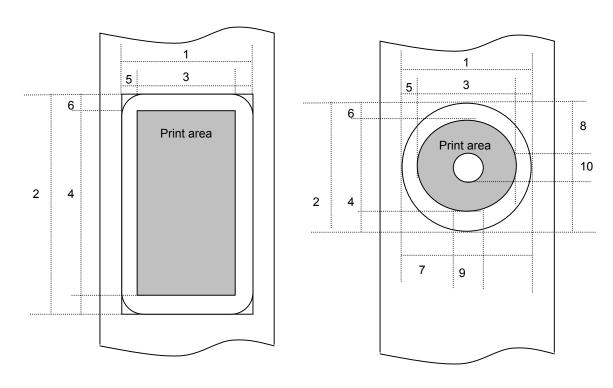

Number 1 Width

2 Length

3 Print area width (maximum printing width) 4 Print area length

5 Width offset 6 Length offset

7 Width offset of masked area 8 Length offset of masked area

9 Width of masked area 10 Length of masked area

|      | o main or       | masked are | , a 10 L | -chgui oi ili | aonea area |         |         |
|------|-----------------|------------|----------|---------------|------------|---------|---------|
| ID   | Designation     | 1          | 2        | 3             | 4          | 5       | 6       |
| DC1  | 17 mm x 54mm    | 17.02 mm   | 53.85 mm | 13.97 mm      | 47.92 mm   | 1.5 mm  | 3.0 mm  |
| +12  | 2/3" x 2-1/8"   | 201        | 636      | 165           | 566        | 18 dots | 35 dots |
| DC2  | 17 mm x 87mm    | 17.02 mm   | 86.87 mm | 13.97 mm      | 80.94 mm   | 1.5 mm  | 3.0 mm  |
| +13  | 2/3" x 3-7/16"  | 201        | 1026     | 165           | 956        | 18 dots | 35 dots |
| DC3  | 29 mm x 90mm    | 28.96 mm   | 89.83 mm | 25.91 mm      | 83.90 mm   | 1.5 mm  | 3.0 mm  |
| +14  | 1-1/7" x 3-1/2" | 342        | 1061     | 306           | 991        | 18 dots | 35 dots |
| DC4  | 38 mm x 90mm    | 38.01 mm   | 89.83 mm | 34.97 mm      | 83.90 mm   | 1.5 mm  | 3.0 mm  |
| +15  | 1-1/2" x 3-1/2" | 449        | 1061     | 413           | 991        | 18 dots | 35 dots |
| DC5  | 58 mm Dia       | 58.25 mm   | 58.25 mm | 52.24 mm      | 52.24 mm   | 3.0 mm  | 3.0 mm  |
| +16  | 2-1/3" Dia      | 688        | 688      | 618           | 618        | 35 dots | 35 dots |
| DC6  | 62 mm x 29mm    | 61.98 mm   | 28.87 mm | 58.93 mm      | 22.94 mm   | 1.5 mm  | 3.0 mm  |
| +17  | 2-3/7" x 1-1/7" | 732        | 341      | 696           | 271        | 18 dots | 35 dots |
| DC7  | 62 mm x 100mm   | 61.98 mm   | 99.82 mm | 58.93 mm      | 93.90 mm   | 1.5 mm  | 3.0 mm  |
| +18  | 2-3/7" x 4"     | 732        | 1179     | 696           | 1109       | 18 dots | 35 dots |
| DC12 | 12 mm Dia       | 12.02 mm   | 12.02 mm | 7.96 mm       | 7.96 mm    | 2.0 mm  | 2.0 mm  |
| +105 | 1/2" Dia        | 142        | 142      | 94            | 94         | 24 dots | 24 dots |
| DC13 | 24 mm Dia       | 24.04 mm   | 24.04 mm | 19.98 mm      | 19.98 mm   | 2.0 mm  | 2.0 mm  |
| +106 | 1" Dia          | 284        | 284      | 236           | 236        | 24 dots | 24 dots |

| QL-500/550/650TD Linux Printer Driver Manual   | Brother Industries, Ltd. P&S Company | 18 |
|------------------------------------------------|--------------------------------------|----|
| QE 000/000/0001D Elliax i finter briver Manaar | Brother madothes, Eta: 1 de company  | 10 |

| ID  | 7        | 8        | 9*      | 10*     |
|-----|----------|----------|---------|---------|
| DC5 | 21.17 mm | 21.08 mm | 19.0 mm | 19.0 mm |
|     | 232      | 232      | 224     | 224     |

<sup>\*</sup>Margins of 3 mm (1.5 mm  $\times$  2) horizontally and 3 mm (1.5 mm  $\times$  2) vertically are added to a diameter of 16 mm.

# C.2.4. Maximum and minimum lengths

Maximum and minimum lengths

| Таре Туре              | Minimum Length | Maximum Length |
|------------------------|----------------|----------------|
| Continuous length tape | 25 mm          | 1000 mm        |
|                        | 295 dots       | 11811 dots     |
| Die-cut labels         | Fixed          | Fixed          |

# Appendix D File configuration for Linux driver for QL-500/550/650TD

# D.1. Installer file configuration (for example, for QL-650TD)

# For Fedora Core (RPM):

| Name                 | Units | File Name                                      |
|----------------------|-------|------------------------------------------------|
| LPR driver           | -     | ql650tdlpr-1.0.0-1.i386.rpm                    |
| CLIDS wrapper driver | mm    | ql650tdcupswrapper-1.0.0-1.redhat.i386.rpm     |
| CUPS wrapper driver  | inch  | ql650tdcupswrapperinch-1.0.0-1.redhat.i386.rpm |

#### For Debian:

| Name                | Units | File Name                                      |
|---------------------|-------|------------------------------------------------|
| LPR driver          | -     | ql650tdlpr-1.0.0-1.i386.deb                    |
| CUPS wrapper driver | mm    | ql650tdcupswrapper-1.0.0-1.debian.i386.deb     |
| COPS wrapper univer | inch  | ql650tdcupswrapperinch-1.0.0-1.debian.i386.deb |

# D.2. Driver file configuration

For RPM ("xxxx" represents the model name.)

| For RPM ("XXXX" | represents the mo | puer name.)                                                                        |
|-----------------|-------------------|------------------------------------------------------------------------------------|
| Name            | Function          | File Name                                                                          |
| LPR driver      | Driver            | (1) /usr/bin/brpapertoollpr_xxxx                                                   |
|                 |                   | (2) /usr/bin/brprintconfpt1_xxxx                                                   |
|                 |                   | (3) /usr/bin/brps2ps_xxxx                                                          |
|                 |                   | (4) /usr/local/Brother/PTouch/xxxx/inf/brPrintListpt1                              |
|                 |                   | (5) /usr/local/Brother/PTouch/xxxx/inf/brqlxxxxfunc                                |
|                 |                   | (6) /usr/local/Brother/PTouch/xxxx/inf/brqlxxxxinit                                |
|                 |                   | (7) /usr/local/Brother/PTouch/xxxx/inf/brqlxxxxrc                                  |
|                 |                   | (8) /usr/local/Brother/PTouch/xxxx/inf/paperinfqlxxxxpt1                           |
|                 |                   | (9) /usr/local/Brother/PTouch/xxxx/inf/setupPrintcappt1                            |
|                 |                   | (10) /usr/local/Brother/PTouch/xxxx/lpd/brpapertoolcups                            |
|                 |                   | (11) /usr/local/Brother/PTouch/xxxx/lpd/brusb_ql_lpr                               |
|                 |                   | brserial_ql650td (QL-650TD only)                                                   |
|                 |                   | (12) /usr/local/Brother/PTouch/xxxx/lpd/filterqlxxxx                               |
|                 |                   | (13) /usr/local/Brother/PTouch/xxxx/lpd/psconvertpt1                               |
|                 |                   | (14) /usr/local/Brother/PTouch/xxxx/lpd/rastertobrpt1                              |
| CUPS Wrapper    | CUPS Wrapper      | (1) /usr/local/Brother/PTouch/xxxx/cupswrapper/brcupsconfpt1                       |
|                 |                   | (2) /usr/local/Brother/PTouch/xxxx/cupswrapper/cupswrapperqlxxxpt1                 |
| Related files   |                   | (1) /usr/lib/cups/backend/brusb_qlxxxx                                             |
|                 |                   | brserial_ql650td (QL-650TD only)                                                   |
|                 |                   | (2) /usr/lib/cups/filter/brlpdwrapperqlxxxx (3) /usr/share/cups/model/brqlxxxx.ppd |
|                 |                   | (4) /etc/cups/ppd/ <printer_name>.ppd</printer_name>                               |
| L               |                   | I(1) roto ouporppur printor_namo .ppu                                              |

| D                                       | 1                                       | 1 4 -1 | $D \circ C$ | Company  |  |
|-----------------------------------------|-----------------------------------------|--------|-------------|----------|--|
| Brother                                 | Indiletries                             | 1 1/1  | PX >        | L.ompany |  |
| ייייייייייייייייייייייייייייייייייייייי | III I G G G G G G G G G G G G G G G G G | Lu.    |             | Company  |  |

20

For Debian ("xxxx" represents the model name.)

| Name          | Function     | File Name                                                          |
|---------------|--------------|--------------------------------------------------------------------|
| LPR driver    | Driver       | (1) /usr/bin/brpapertoollpr_xxxx                                   |
|               |              | (2) /usr/bin/brprintconfpt1_xxxx                                   |
|               |              | (3) /usr/bin/brps2ps_xxxx                                          |
|               |              | (4) /usr/local/Brother/PTouch/xxxx/inf/brPrintListpt1              |
|               |              | (5) /usr/local/Brother/PTouch/xxxx/inf/brqlxxxxfunc                |
|               |              | (6) /usr/local/Brother/PTouch/xxxx/inf/brqlxxxxinit                |
|               |              | (7) /usr/local/Brother/PTouch/xxxx/inf/brqlxxxxrc                  |
|               |              | (8) /usr/local/Brother/PTouch/xxxx/inf/paperinfqlxxxxpt1           |
|               |              | (9) /usr/local/Brother/PTouch/xxxx/inf/setupPrintcappt1            |
|               |              | (10) /usr/local/Brother/PTouch/xxxx/lpd/brpapertoolcups            |
|               |              | (11) /usr/local/Brother/PTouch/xxxx/lpd/brusb_ql_lpr               |
|               |              | brserial_ql650td (QL-650TD only)                                   |
|               |              | (12) /usr/local/Brother/PTouch/xxxx/lpd/filterqlxxxx               |
|               |              | (13) /usr/local/Brother/PTouch/xxxx/lpd/psconvertpt1               |
|               |              | (14) /usr/local/Brother/PTouch/xxxx/lpd/rastertobrpt1              |
| CUPS Wrapper  | CUPS Wrapper | (1) /usr/local/Brother/PTouch/xxxx/cupswrapper/brcupsconfpt1       |
|               |              | (2) /usr/local/Brother/PTouch/xxxx/cupswrapper/cupswrapperqlxxxpt1 |
| Related files |              | (1) /usr/lib/cups/backend/brusb_qlxxxx                             |
|               |              | brserial_ql650td (QL-650TD only)                                   |
|               |              | (2) /usr/lib/cups/filter/brlpdwrapperqlxxxx                        |
|               |              | (3) /usr/share/cups/model/brqlxxxx.ppd                             |
|               |              | (4) /etc/cups/ppd/ <printer_name>.ppd</printer_name>               |
|               |              | (5) /var/lib/dpkg/info/qlxxxx*                                     |

# Appendix E Network settings where Linux was used

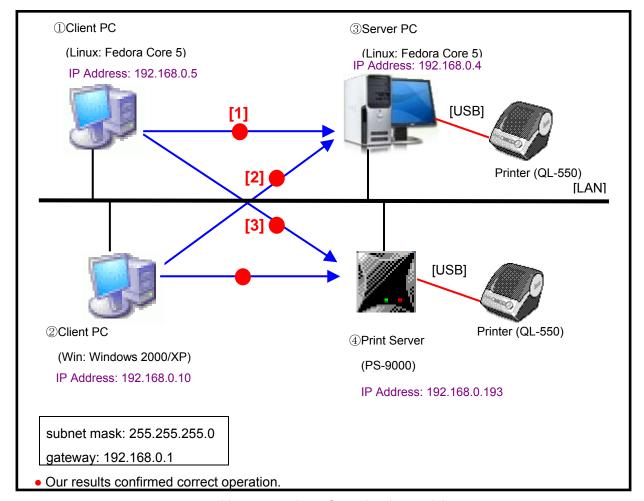

Linux network configuration (example)

# Combinations in the Linux network configuration

The configuration combinations are listed below.

[1] - : Server [Linux]-Client [Linux]

[2] - : Server [Linux]-Client [Windows]

[3] - : Print Server [PS-9000]-Client [Linux]

# Settings specified in advance

For [1] and [2], specify the following settings for Server [Linux] in advance.

(in order to access CUPS for Server [Linux] from the client computer)

/etc/cups/cupsd.conf

<location />

Order Deny, Allow

Deny From All

Allow From 127.0.0.1

Allow From 192.168.0.5/255.255.255.0

#### Allow From 192.168.0.10/255.255.255.0

</Location>

<location /admin>

## Restrict access to local domain

Order Deny, Allow

Deny From All

Allow From 127.0.0.1

Allow From 192.168.0.5/255.255.255.0

Allow From 192.168.0.10/255.255.255.0

#Encryption Required

</Location>

#### Settings specified in advance for CUPS 1.2 users

Start the Web browser, and then display the CUPS Web administrator page (http://localhost:631/admin).

Make sure of "Basic Server Settings".

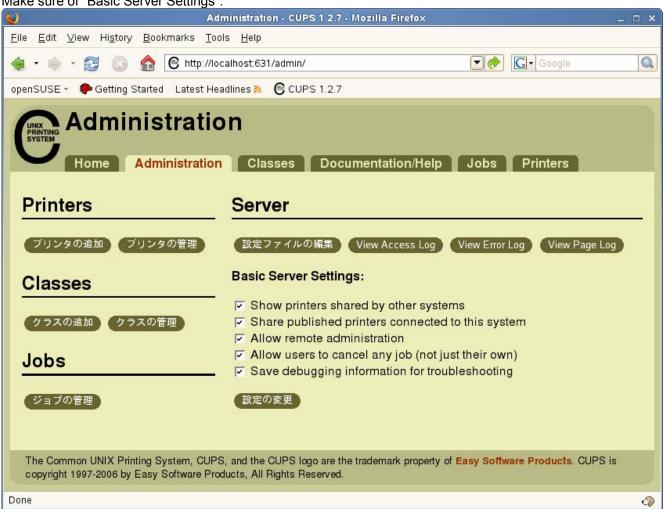

| QL-500/550/650TD Linux Printer Driver Manual  | Brother Industries, Ltd. P&S Company | 23 |
|-----------------------------------------------|--------------------------------------|----|
| QL-500/550/650 ID Linux Printer Driver Manual | Brother industries, Ltd. P&S Company | 23 |

[1] - : Server [Linux]-Client [Linux]

|             | At Server [Linux]                    | At Client [Linux]                                  | Result |
|-------------|--------------------------------------|----------------------------------------------------|--------|
| Setting     | When adding a printer (QL-550) from  | When adding a printer (QL-550) from the CUPS       | 0      |
| procedure 1 | the CUPS window, select:             | window, select:                                    |        |
|             | Device: Brother USB Printer (PTouch  | Device: Internet Printing Protocol(http)           |        |
|             | QL-550) = USB                        | Device URI: http://192.168.0.4:631/printers/QL-550 |        |
|             | Make: Brother                        | Make: Raw                                          |        |
|             | Model: Brother QL-550 CUPS v1.1 (en) | Model: Raw Queue(en)                               |        |
| Setting     | When adding a printer (QL-550) from  | When adding a printer (QL-550) from the CUPS       | 0      |
| procedure 2 | the CUPS window, select:             | window, select:                                    |        |
|             | Device: Brother USB Printer (PTouch  | Device: Internet Printing Protocol(http)           |        |
|             | QL-550) = USB                        | Device URI: http://192.168.0.4:631/printers/QL-550 |        |
|             | Make: Raw                            | Make: Brother                                      |        |
|             | Model: Raw Queue(en)                 | Model: Brother QL-550 CUPS v1.1 (en)               |        |

# [2] - : Server [Linux]-Client [Windows]

Specify the following settings for Server [Linux] in advance.

• Specifying the data type (Specify the type of data sent from Windows.)

/etc/cups/mime.types Data processed by the Windows printer driver will be sent to CUPS as binary data.

Delete "#" at the beginning of this line.

· Specify filters (Specify how to process data to be printed.)

/etc/cups/mime.convs

application/octet-stream application/vnd.cups-raw 0

Delete "#" at the beginning of this line.

When converting to the printer data format with Windows, no process is performed with Linux.

|                     | At Server [Linux]                                                                                                    | At Client[Windows] | Results |
|---------------------|----------------------------------------------------------------------------------------------------|--------------------|---------|
| Setting procedure 1 | When adding a printer (QL-550) from the CUPS window, select: Device: Brother USB Printer (PTouch QL-550) = USB Make: Raw Model: Raw Queue(en) |                    | 0       |

The following settings are specified from the client [Windows].

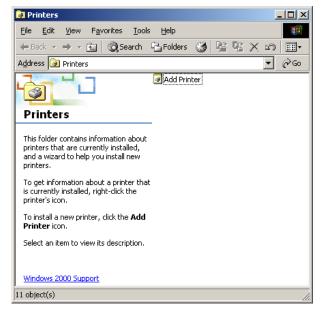

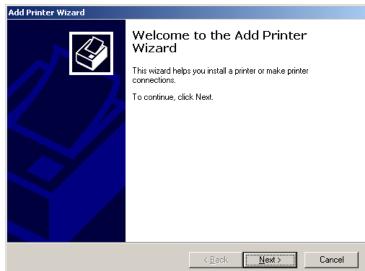

[1] Start printer installation.

[2] Start the Add Printer Wizard.

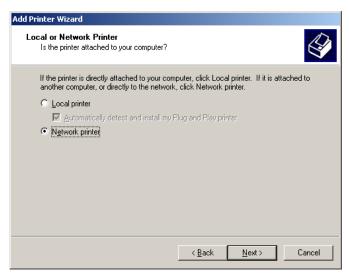

[3] Select "Network printer".

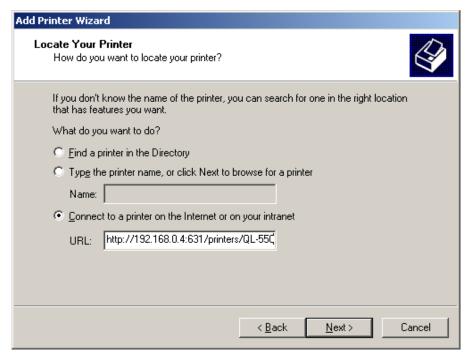

[4] Specify the connection location for the printer.

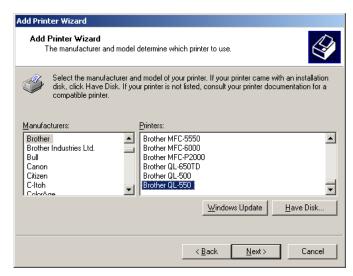

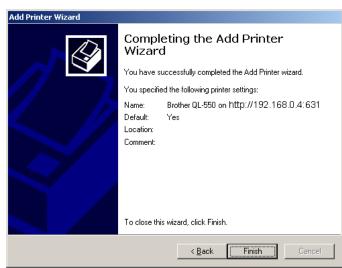

[5] Select the printer model.

[6] The installation of the printer is finished.

[3] - : Print Server [PS-9000]-Client [Linux]

|             | At Print Server [PS-9000]        | At Client [Linux]                            | Results |
|-------------|----------------------------------|----------------------------------------------|---------|
| Setting     | In Windows, specify network      | When adding a printer (QL-550) from the CUPS | 0       |
| procedure 1 | settings, such as:               | window, select:                              |         |
|             | •IP address (ex. 192.168.0.193)  | Device: LPD/LPR Host or Printer              |         |
|             | •Subnet mask (ex. 255.255.255.0) | Device URI: lpd://192.168.0.193/queue        |         |
|             | •Gateway (ex. 192.168.0.1)       | Make: Brother                                |         |
|             |                                  | Model: Brother QL-550 CUPS v1.1 (en)         |         |

# Appendix F Others

# F.1. Retrieving print error information

Print error information can be retrieved from the following log file.

/var/log/cups/error\_log

# F.2. MFC-compatible Linux drivers

We provide MFC-compatible Linux drivers. The QI-500/550/650TD driver described in this manual uses the same configuration as the MFC-compatible Linux driver, which is based on a configuration combining the LPR driver and the CUPS wrapper driver. For details, refer to the pages at the following links.

Links:

http://solutions.brother.co.jp/linux/index.html

http://solutions.brother.com/linux/en\_us/index.html